## Como enviar SMS [para Membros](http://sigloc.com.br/documentacao/?p=99)

 Esse SMS é enviado para todos os membros de acordo com as regras:

- SMS só é permitido enviar das 8:00 as 20:00 normas ANATEL
- Somente Membros com Celulares válidos.
- É preciso ter créditos para o envio.

Para enviar o SMS, você pode filtrar pelos dados de **quando foi o cadastro do membro,a situação(**ativo,inativo**),o cargo ministerial,o tipo de adesão e a função que ele exerce.**

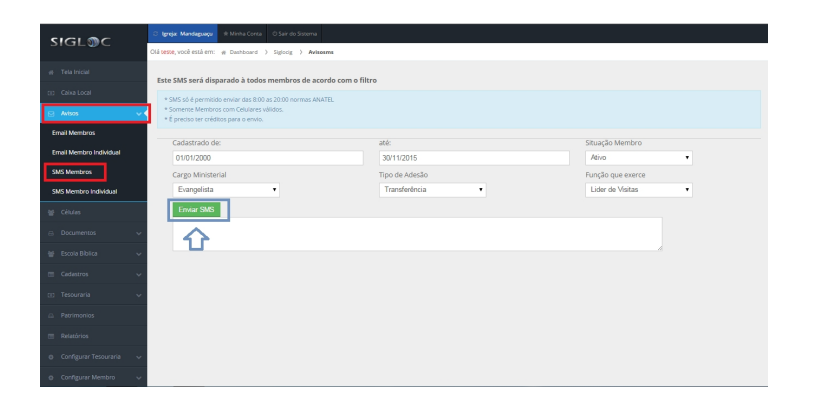

[Em seguida,elabore seu texto de no máximo 160 caracteres e envie](http://sigloc.com.br/documentacao/wp-content/uploads/2015/11/SMS-DE-MEMBROS.png) o SMS clicando na opção: **Enviar SMS.**